# **Kurzanleitung Edupool Hessen (Lehrkräfte)**

https://hessen.edupool.de

### **1. Medienzentrum auswählen:**

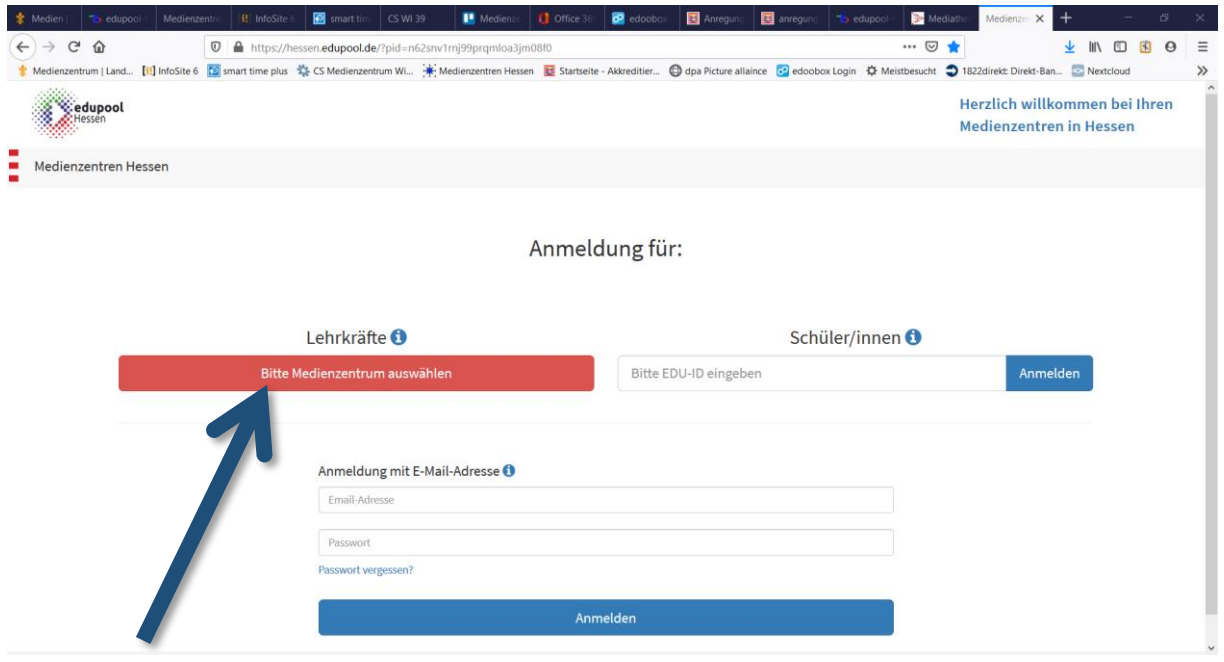

Hier nehmen wir Wiesbaden.

## **2. Login**

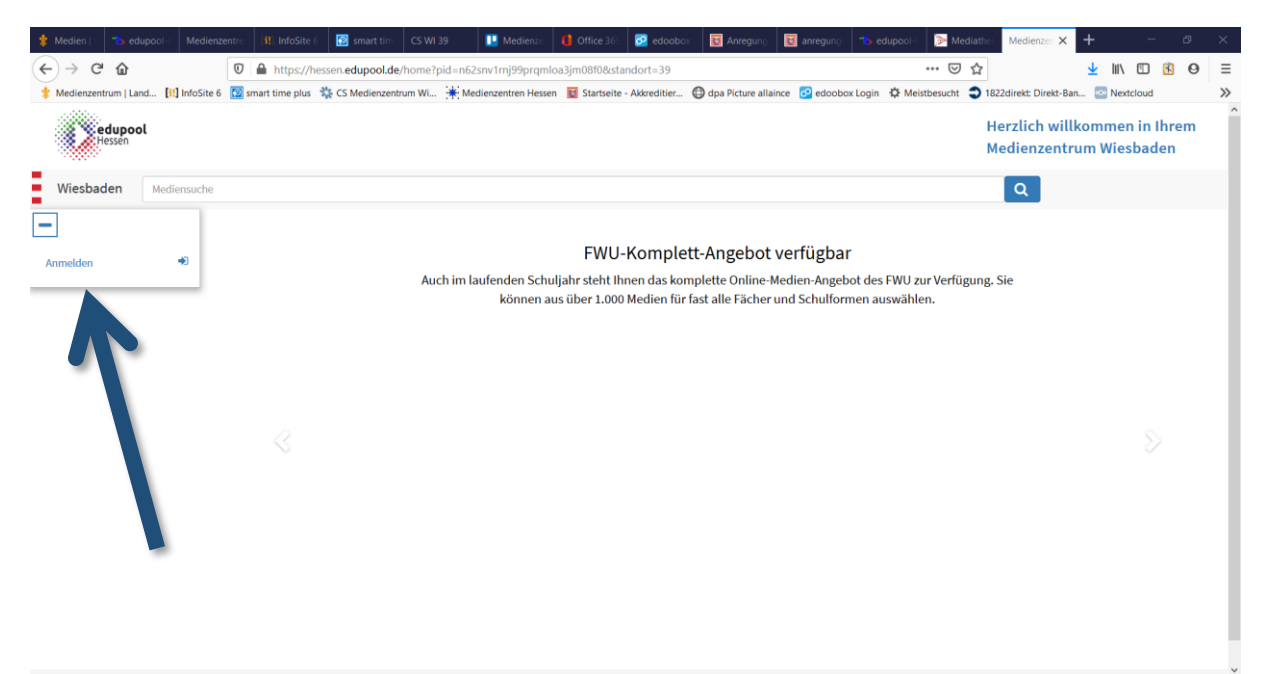

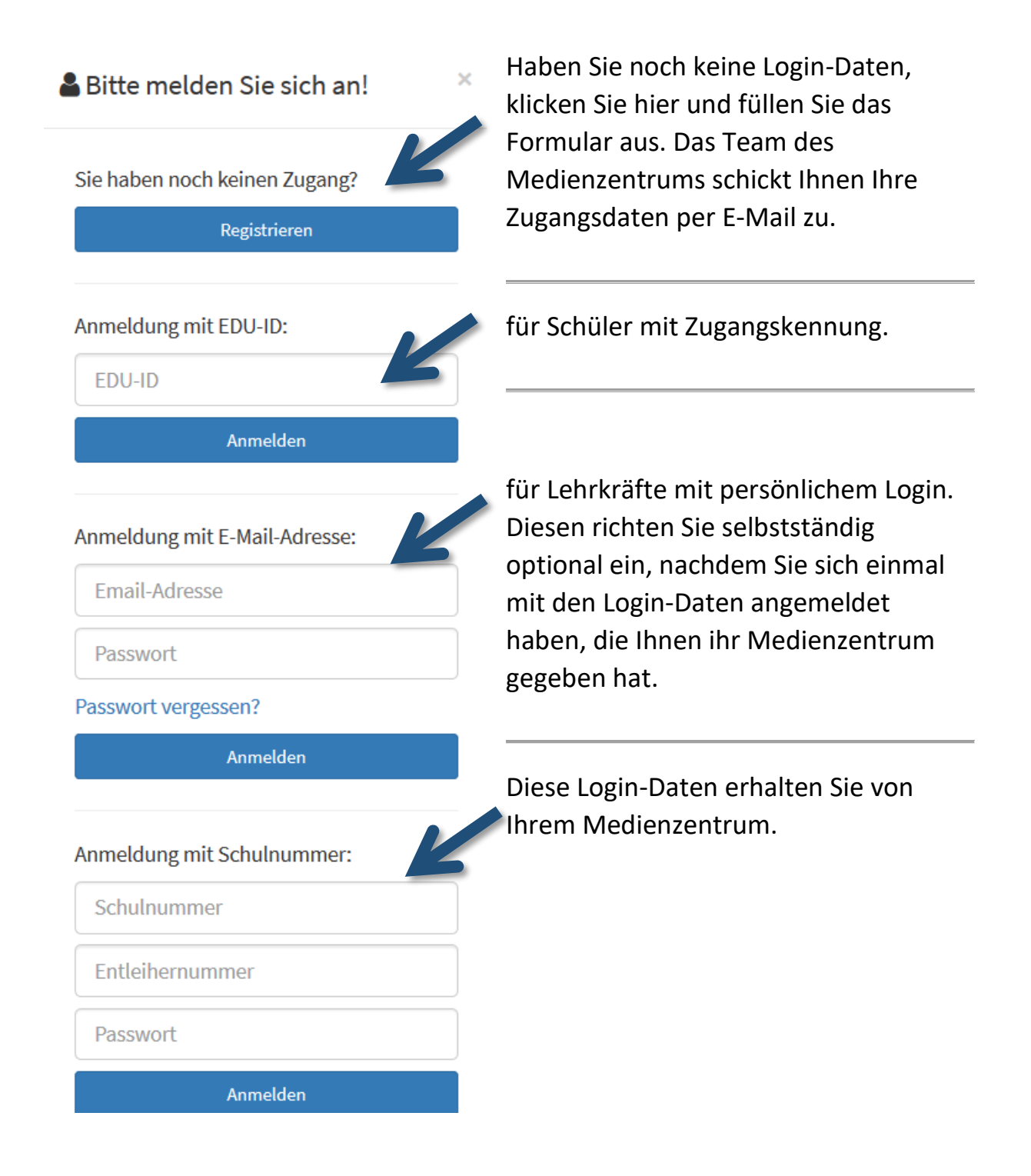

## **3. Recherchieren:**

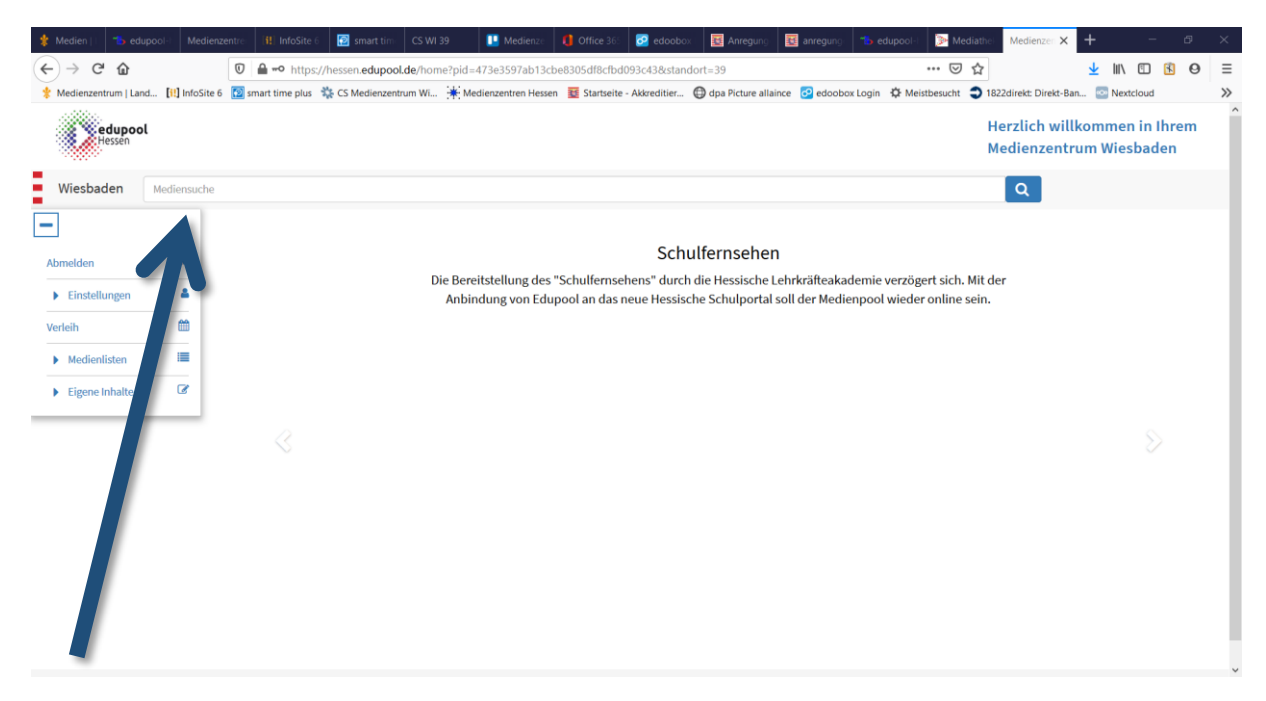

Bitte beachten: Die Datenbank sucht NICHT nach unterschiedlichen Schreibweisen. Nutzen Sie das Sternchen, um zusammengesetzte Begriffe zu finden. Beispiel: "Wasser" findet nur exakt dieses Wort. "Wasser\*" würde auch Wasserfall, Wasservorkommen und dergleichen finden. Das Sternchen kann auch vorangestellt werden.

## **4. Ergebnisse:**

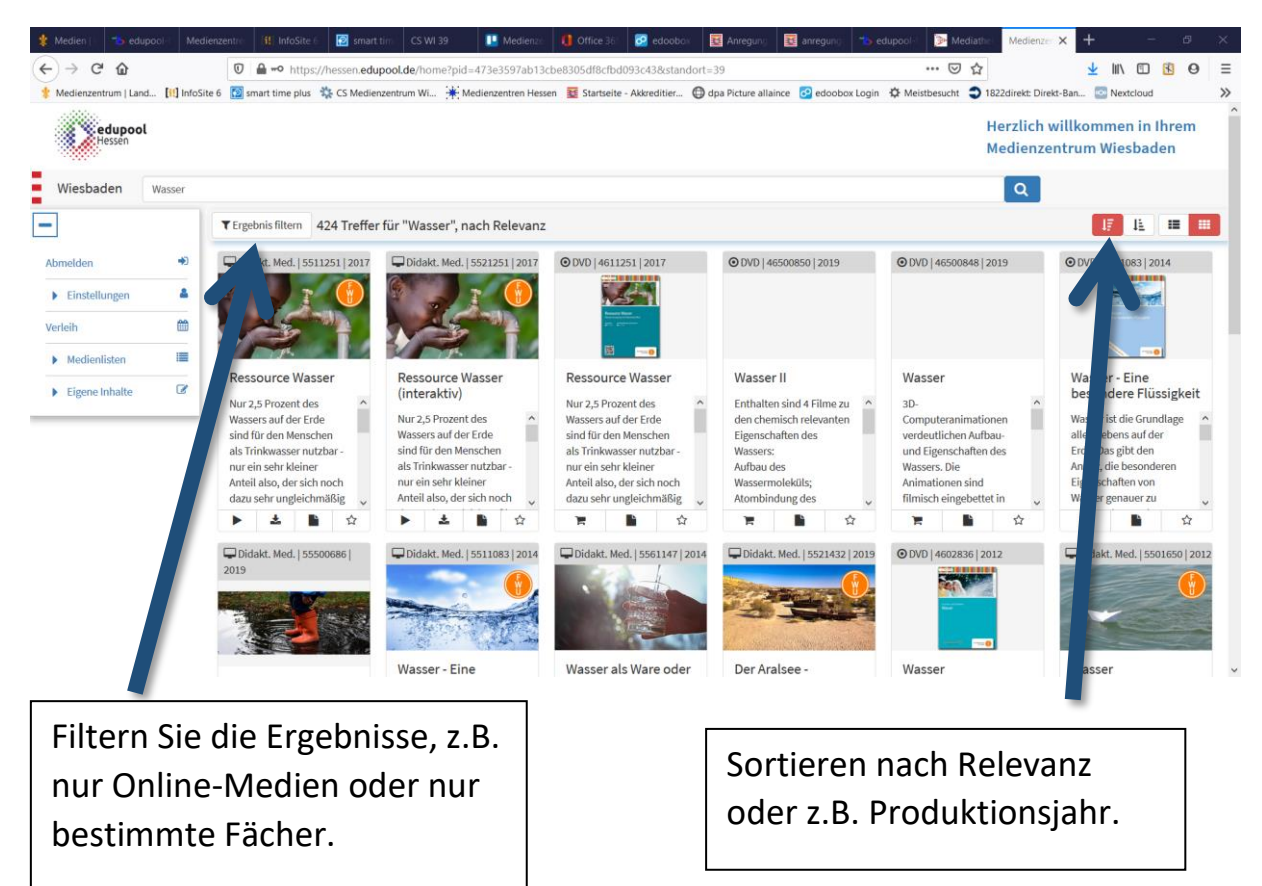

### **5. Detailansicht:**

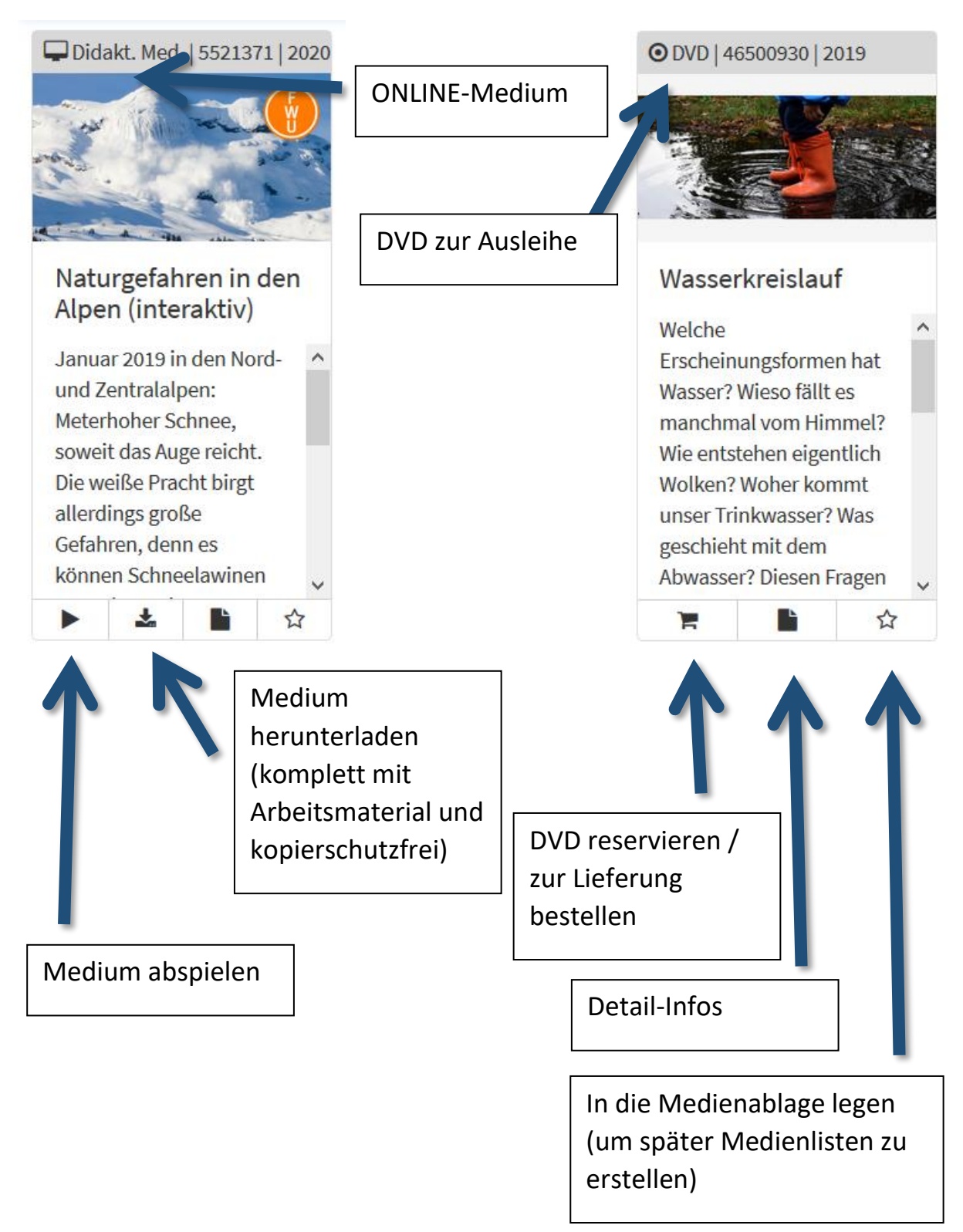

#### **6. Login personalisieren (optional)**

Ì.

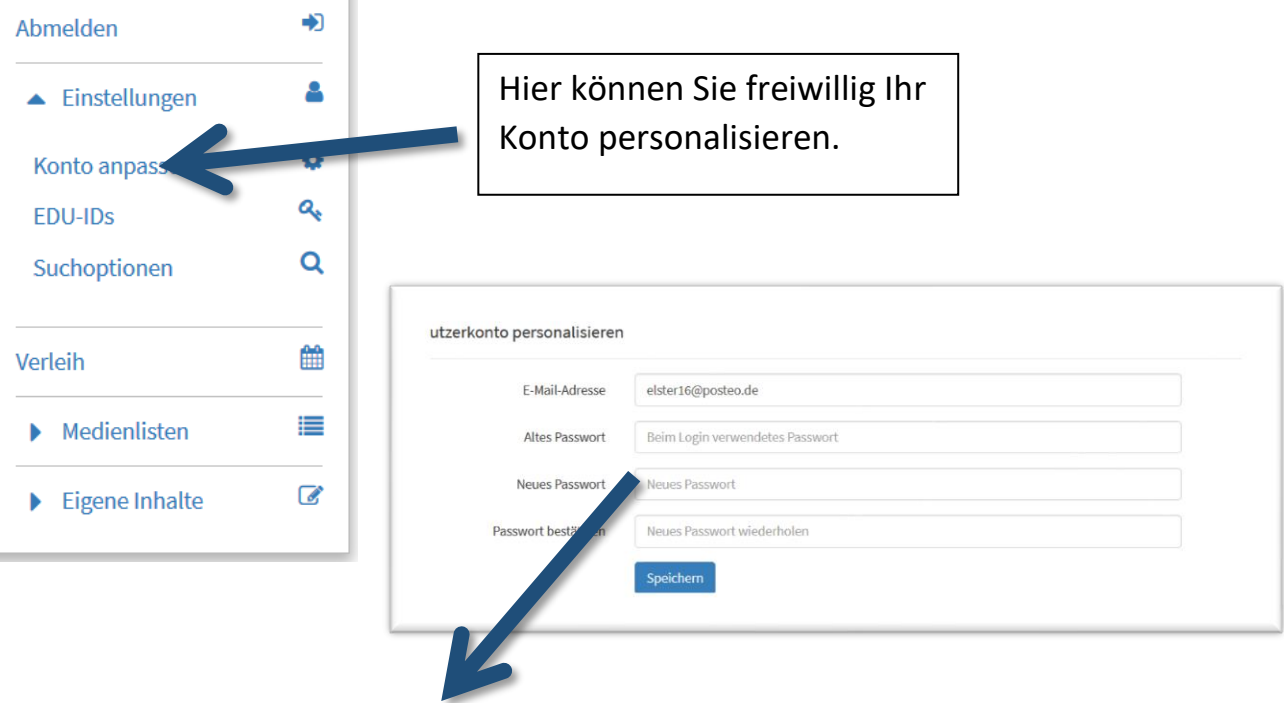

Mit einer E-Mail-Adresse und selbst gewähltem Passwort geht der Login künftig noch schneller. Außerdem steht Ihnen dann eine Passwort-vergessen-Funktion zur Verfügung.

#### **Noch Fragen?**

Wir helfen Ihnen gerne weiter!

Medienzentrum Wiesbaden Hochstättenstraße 6-10 65183 Wiesbaden

Internet: [www.medienzentrum](http://www.medienzentrum-wiesbaden.de/)[wiesbaden.de](http://www.medienzentrum-wiesbaden.de/)

E-Mail: [kontakt@mdz-wi.de](mailto:kontakt@mdz-wi.de) Tel: 0611 16658 41

Öffnungszeiten: Mo. - Do: 8:00 bis 16:00 Uhr Fr.: 8:00 bis 14:00 Uhr